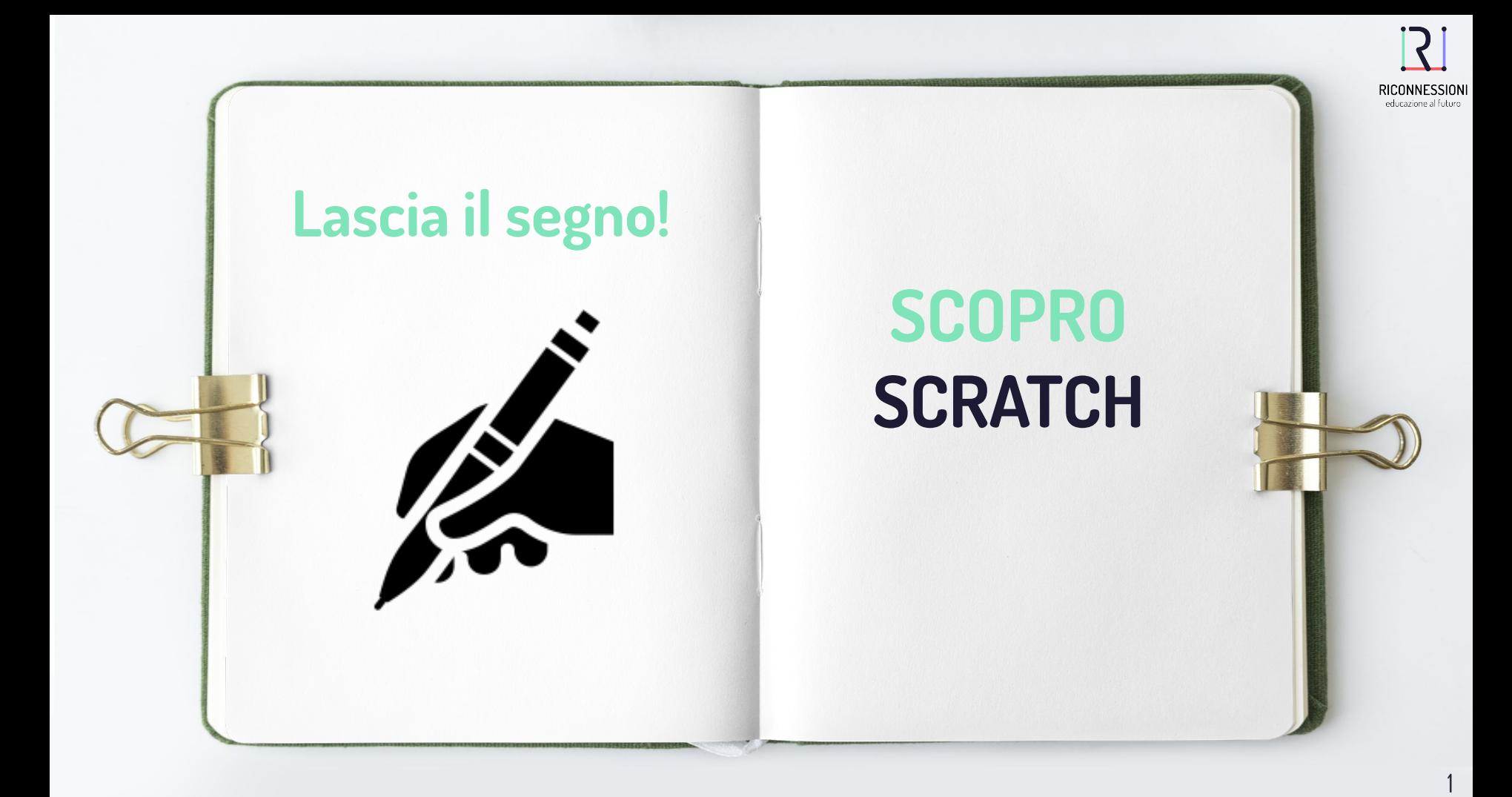

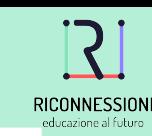

## **Lascia il segno!**

Disegna, scrivi o crea le tue animazioni con **l'estensione penna** di Scratch. Cambia il colore del tratto e il suo spessore oppure lascia impressi gli sprite sullo sfondo. Basta muoverne uno e il gioco è fatto!

Qualche link utile:

- [Progetto per iniziare](https://scratch.mit.edu/projects/480648775/)
- **[Estensione Penna in 3 minuti](https://www.youtube.com/watch?v=QD05shAp740)**
- <u>[...E il tasto "timbra"?](https://scratch.mit.edu/projects/129526491/)</u>

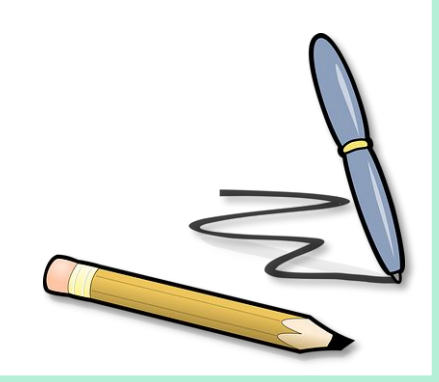

**Tema** SCRATCH

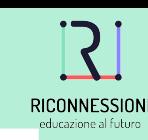

## **Lasciati ispirare!**

- [Galleria Scratch a tema Estensione Penna](https://scratch.mit.edu/studios/28690105/)
- [Perimetro Vs Area](https://www.riconnessioni.it/galleria/perimetro-e-superficie-interna/)
- [Coordinate in Scratch con Scratch](https://scratch.mit.edu/projects/482243116/)
- **[Etch a Sketch](https://www.youtube.com/watch?v=SsoZU6S8Ofc)**
- [Scrivi il tuo nome!](https://scratch.mit.edu/projects/178157106/)

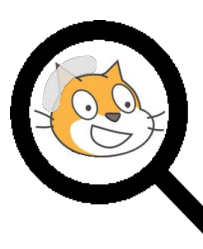

 [...oppure cerca liberamente](https://scratch.mit.edu/explore/projects/all) [nella community di Scratch!](https://scratch.mit.edu/explore/projects/all)

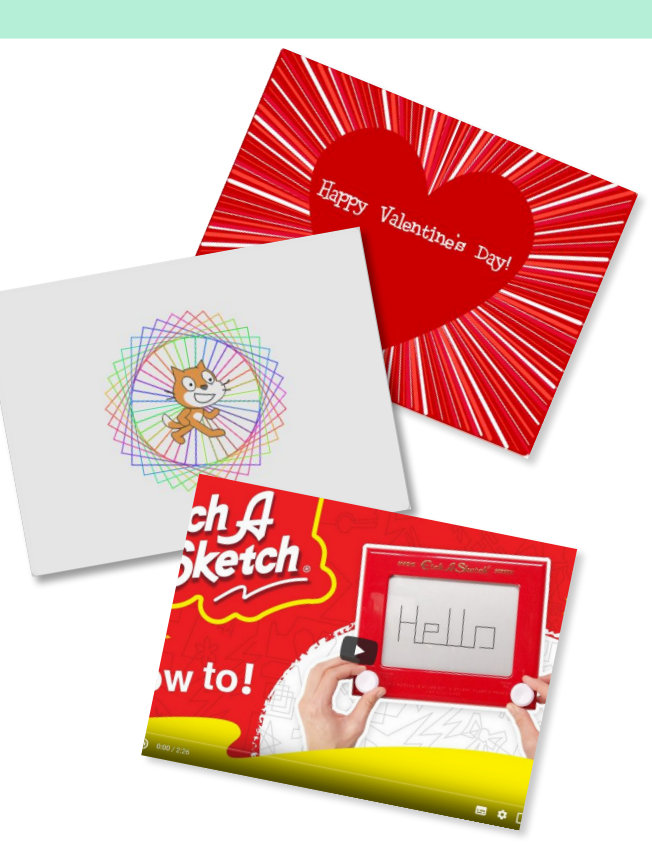

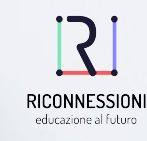

## **Designed by Riconnessioni Quest'opera è stata rilasciata con licenza [CC BY-NC-SA 3.0](https://creativecommons.org/licenses/by-nc-sa/3.0/)**